## **Exam** : **JN0-730**

## **Title** : DX, Specialist (JNCIS-DX)

## **Version** : Demo

1.What is the initial default username and password for all ScreenOS devices?

- A. administrator/password
- B. root/password
- C. netscreen/netscreen
- D. admin/netscreen1
- **Answer:** D

2.Which operating system is used on a NetScreen device?

- A. IOS
- B. Junos
- C. FreeBSD
- D. ScreenOS
- **Answer:** A
- 3.When is NAT used? A.
- for Layer 2 switching B.
- for MPLS VPNs
- C. to translate between IP addresses
- D. for secure tunnels

#### **Answer:** B

- 4.What is a zone used for?
- A. to bundle interfaces together for redundancy
- B. to bundle interfaces sharing identical security requirements
- C. to provide a tunneled connection across a network
- D. to protect against spam attacks
- **Answer:** D
- 5.Which two devices run ScreenOS software? (Choose two.)
- A. NetScreen-5200
- B. NetScreen-5400
- C. SRX240
- D. MX480
- **Answer:** C,D

6.Which security feature provides secure tunnels across a public network?

- A. dynamic routing
- B. Web filtering
- C. IPsec
- D. firewall filters

#### **Answer:** A

7.By default, from which hardware component is the startup copy of the ScreenOS loaded? A. ROM

B. NVRAM C. TFTP server D. Internal Flash E. PCMCIA Card **Answer:** D

8.Using the CLI, if the startup copy of the ScreenOS on a NS-204 is corrupted, from which two (2) alternate locations can an image be loaded? A. ROM B. TFTP server C. Internal Flash D. PCMCIA Card E. Compact Flash Card **Answer:** B,E

9.By default, from which hardware component is the startup copy of the ScreenOS loaded?

- A. NVRAM
- B. TFTP server
- C. internal flash
- D. PCMCIA card

#### **Answer:** C

10.Using the CLI, if the startup copy of the ScreenOS is corrupted, from which location can an image be loaded?

- A. TFTP server
- B. internal flash
- C. PCMCIA card
- D. Compact Flash Card

#### **Answer:** A

11.In the packet flow decision process, which pair identifies interzone traffic?

- A. source and destination MAC
- B. source and destination interface C.
- source and destination TCP port D.
- source and destination IP address

#### **Answer:** B

12.A ScreenOS firewall has one interface in the user zone and one interface in the servers zone. Both interfaces are addressed and active. The configured policy allows user traffic from the user zone to the FTP server in the servers zone, but the traffic does not cross the firewall from the client to the server. What is the most likely problem with the firewall?

- A. The ScreenOS firewall has no physical connection to the FTP server.
- B. The ALG option on the ScreenOS firewall has not been enabled for FTP traffic.
- C. The ScreenOS firewall does not have a route defined to the FTP server's subnet.

D. The ScreenOS firewall does not have a route defined to the FTP client's subnet. **Answer:** C

13.When a firewall receives the first packet in a series, what will it immediately do?

A. Check its route table.

B. Check its session table.

C. Determine if traffic is crossing zones.

D. Verify that it is not malformed or a fragment.

**Answer:** D

14.In the packet forwarding decision process, how is the second packet handled differently than the first in a series of allowed interzone packets?

A. The second packet causes an ARP query.

B. The second packet is checked against the policy table.

C. The second packet is forwarded without a sanity check.

D. The second packet is forwarded without checking the route table.

#### **Answer:** D

15.In the flow decision process, the system has found a route entry matching the packet destination IP. Which pair will identify the policy that is applied to this packet?

A. source and destination MAC

B. source and destination interface C.

source and destination TCP port D.

source and destination IP address

#### **Answer:** B

16.Assuming factory default settings, which statement describes the minimum requirements for WebUI management access?

A. Connect a PC addressed on the 192.168.1.0 subnet to any interface, open a browser and access 192.168.1.1

B. Terminate the bootup sequence from the console device, open a browser on the console device and access 192.168.1.1

C. Connect a PC addressed on the 192.168.1.0 subnet to the lowest numbered interface, open a browser and access 192.168.1.1

D. Using the CLI, define an IP address on a physical interface, connect a PC to the interface and open a browser to the interface address

E. Using the CLI, assign an IP address to the VLAN1 interface, connect a PC to any interface and open a browser to the VLAN interface address

#### **Answer:** C

17.When configuring the Untrust interface with an IP address and enabling Telnet and WebUI management, which sequence of steps must be performed to make the interface operational at the end of the configuration sequence?

A. Assign the interface to a zone, define the IP address, enable Web and Telnet services

B. Assign the interface to a zone, define the IP address, accept default management services

C. Assign the interface to a virtual router, define the IP address, enable Web and Telnet services

D. Assign the interface to a zone, define the IP address, define a manage IP address, accept default management services

E. Assign the interface to a virtual router, define the IP address, define a manage IP address, enable Web and Telnet services

#### **Answer:** A

18.Assuming factory default settings, which statement describes the minimum requirements for WebUI management access?

A. Connect a PC addressed on the 192.168.1.0 subnet to any interface, open a browser and access 192.168.1.1

B. Terminate the bootup sequence from the console device, open a browser on the console device and access 192.168.1.1

C. Connect a PCaddressed on the 192.168.1.0 subnet to the product-specific interface for the device, open a browserand access 192.168.1.1

D. Using the CLI, define an IP address on a physical interface, connect a PC to the interface and open a browser to the interface address.

#### **Answer:** C

19.You are configuring an interface in the untrust zone with an IP address, telnet enabled, and WebUI management.

Which sequence of steps must be performed to make the interface operational at the end of the configuration sequence?

A. Assign the interface to a zone, define the IP address, enable Web and telnet services.

B. Assign the interface to a zone, define the IP address, accept default management services.

C. Assign the interface to a virtual router, define the IP address, enable Web and telnet services.

D. Assign the interface to a zone, define the IP address, define a manage IP address, accept default management services.

#### **Answer:** A

20.What will change the root admin password?

A. set admin password <password>

- B. set root-admin password <password>
- C. set admin <name> password <password>
- D. set admin user <name> password <password>

#### **Answer:** A

# **Trying our product !**

- ★ **100%** Guaranteed Success
- **★ 100%** Money Back Guarantee
- ★ **365 Days** Free Update
- **★ Instant Download** After Purchase
- **★ 24x7 Customer Support**
- ★ Average **99.9%** Success Rate
- ★ More than **69,000** Satisfied Customers Worldwide
- ★ Multi-Platform capabilities **Windows, Mac, Android, iPhone, iPod, iPad, Kindle**

### **Need Help**

Please provide as much detail as possible so we can best assist you. To update a previously submitted ticket:

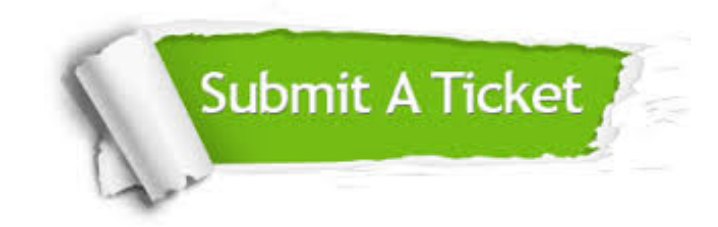

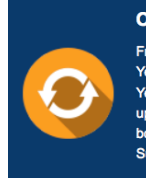

**One Year Free Update** Free update is available within One ear after your purchase. After One Year, you will get 50% discounts for pdating. And we are proud to .<br>boast a 24/7 efficient Customer ort system via Email

**Money Back Guarantee** To ensure that you are spending on

quality products, we provide 100% money back guarantee for 30 days from the date of purchase

**Security & Privacy** 

We respect customer privacy. We use McAfee's security service to provide you with utmost security for your personal information & peace of mind.

#### **Guarantee & Policy | Privacy & Policy | Terms & Conditions**

**100%** 

[Any charges made through this site will appear as Global Simulators Limited.](http://www.itexamservice.com/)  All trademarks are the property of their respective owners.

Copyright © 2004-2014, All Rights Reserved.